# Gebrauchsanleitung

Vertical Mouse **Evoluent 4 Small**

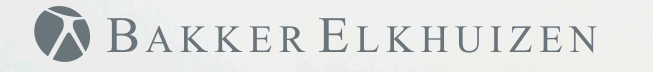

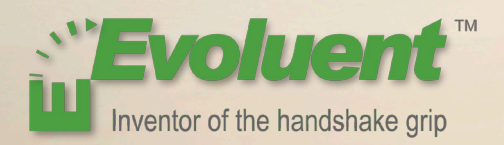

Bei der Bedienung einer Standardmaus ist das Handgelenk ganz gedreht, und der Handteller zeigt nach unten. Das ist eine unnatürliche Haltung. Wenn man das Handgelenk in die 'Handschüttelhaltung' dreht, hat es eine neutrale Haltung. Diese Haltung hält man länger durch, und sie ist angenehmer. Und je komfortabler man am Computer sitzt, desto produktiver arbeitet man.

Die Evoluent-Maus ist die fortschrittlichste vertikale Maus aus dem Sortiment von BakkerElkhuizen.

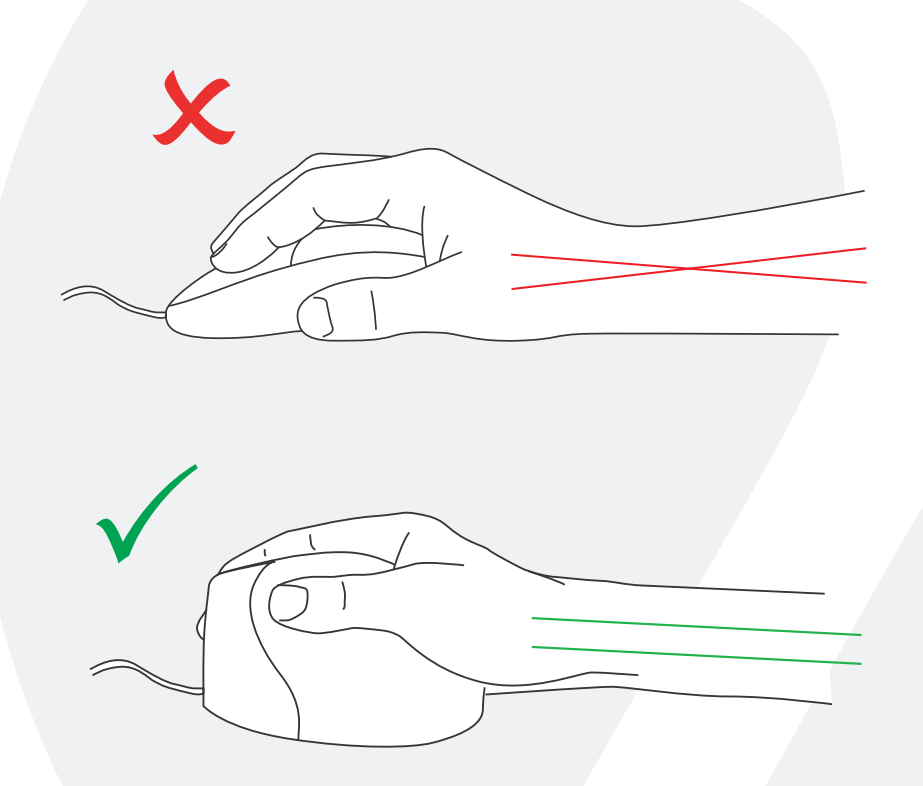

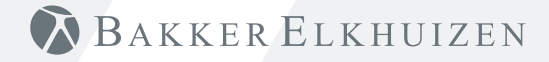

#### **Tasteneinstellungen Standardmaus**

- 1 Obere Taste linker Mausklick
- 2 Mittlere Taste Autoscroll
- 3 Untere Taste rechter Mausklick
- 4 Rad vorwärts
- 5 Obere Daumtaste zurück
- 6 Untere Daumtaste keine Funktion ohne Treiber

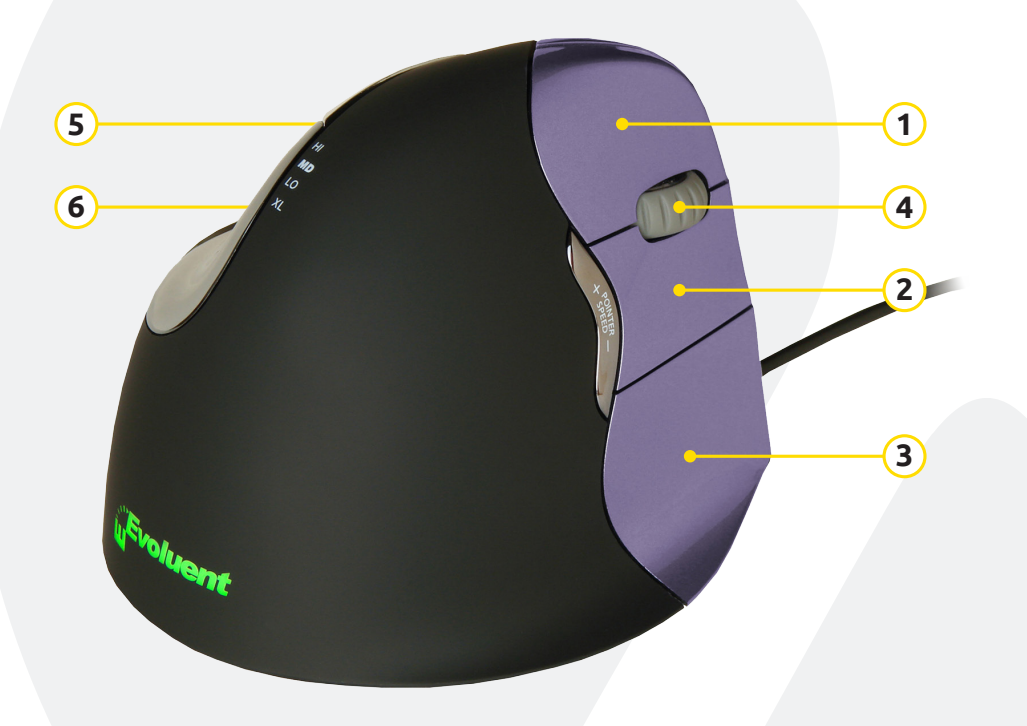

#### BAKKER ELKHUIZEN  $\boldsymbol{\mathcal{N}}$

### **Einstellung der Geschwindigkeit**

- 1 Mit Hilfe der Taste + oder an der Seite der Maus wird die Geschwindigkeit eingestellt.
- 2 Die aktuelle Einstellung wird von den Lämpchen auf der Maus angezeigt.

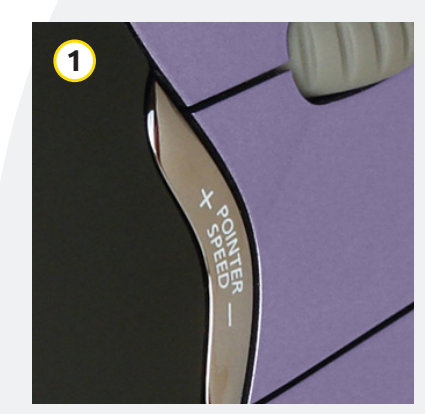

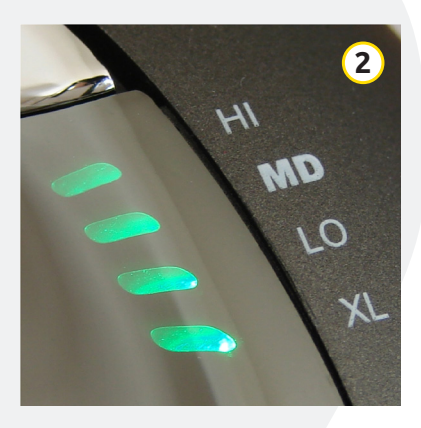

# BAKKER ELKHUIZEN

### **Installation mit Windows**

Bevor Sie die Evoluent-Maus anschließen, wählen Sie "Systemsteuerung, Programme hinzufügen oder entfernen". Entfernen Sie eventuell installierte Evoluent Mouse Manager und sonstige Maussoftware, mit Ausnahme des Touchpadtreibers. Sollte keine Maussoftware erwähnt werden, so können Sie diesen Schritt übergehen.

- Bevor Sie die Evoluent-Maus anschließen, wählen Sie "Systemsteuerung, Maus":
- 1. Entfernen Sie das Häkchen zu "Primäre und sekundäre Tasten wechseln".
- 2. Kreuzen Sie "Genauigkeit des Pointers erhöhen" an.

Dies ist sehr wichtig.

- 3. In "Optionen für den Pointer" schieben Sie den Schieberegler für die Pointergeschwindigkeit in die Mittelposition.
- Verbinden Sie den USB-Stecker mit einem USB-Anschluss am Computer.
- Nachdem der Wizard zum Hinzufügen von Hardware erschienen ist, wählen Sie nicht "Nach dem besten Treiber suchen", sondern "Alle Treiber anzeigen" und daraufhin "Ergonomie".

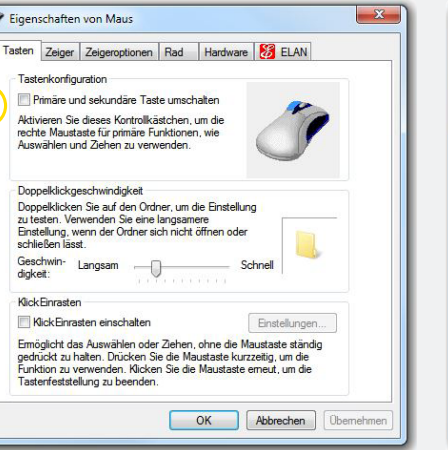

**1**

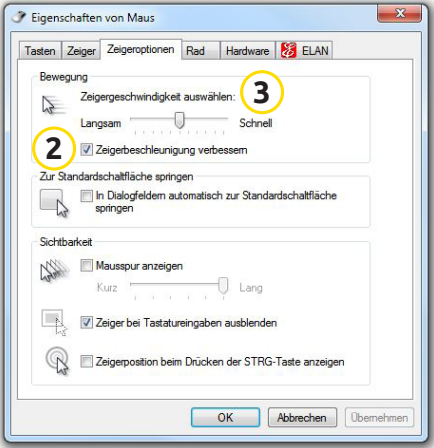

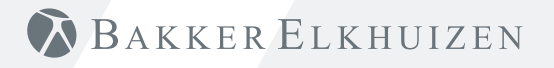

#### **Anpassung der Evoluent-Maus**

Laden Sie den neuesten MAC- oder Windows-Treiber für Ihre Evoluent-Maus herunter.

http://www.bakkerelkhuizen.de/mause/evoluent4-rechts-small/

#### **Treiber**

Zum Programmieren der Tasten können Sie optional den Evoluent Mouse Manager (Treiber) installieren.

Auf unserer Website können Sie den neuesten Treiber herunterladen. Nach Abschluss der Installation können Sie die Tasten der Evoluent-Maus programmieren. Sie können sogar unterschiedliche Funktionen für jede Anwendung einstellen! Siehe das Verzeichnis der optionalen Funktionen.

- Disabled
- Left Click • Right Click
- Wheel/Middle Click Minimize
- Alt • Page Down

Recording • Launch Application • Maximize

• Page Up • Paste • Pointer Speed Toggle • Print Screen • Run • Shift

• Spacebar • Start

• Tab • Undo • Zoom

• Show/Hide Desktop

• Switch Applications

- Auto Pan
- Back
- Backspace
- Close
- 
- 
- 
- Double Click
- Enter
- Esc
- Explorer
- $F1 F12$
- Forward

> Evoluent Mouse Manager v4.0  $\overline{\mathbf{x}}$ E Buttons Pointers E Pointer Speed E Wheel Hardware E Break **Evoluent** Inventor of the bandshake grin <sup>Th</sup> Evoluent VerticalMouse 4<sup>"</sup> **Primary Functions** Secondary Functions Select Secondary Functions for button 6 Button 1 Left Click under Primary Functions Simultaneously press button 6 and any<br>one of huttons 1-4 to activate Double Click Button 2 **Right Click** Buttons 6+1 Left Click Button 3 Buttons 6+2 Double Click Button 4 Wheel/Middle Click Buttons 6+3 Right Click Button 5 Rad Buttons 6+4 Wheel/Middle Click -Button 6 Secondary Functions -Restore defaults Customize programming for different applications Remove icon on taskbar Evoluent Mouse Manager v4.0 Copyright Evoluent ® 2002 - 2010 www.evoluent.com OK Cancel Apply

**BAKKER ELKHUIZEN** 

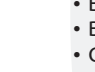

- Copy
- Ctrl
- Cut
- Delete
- 
- 
- 
- 
- Keystroke

### **Treiber**

- 1 Die Geschwindigkeit des Scrollrades einstellen.
- 2 Hier können Sie 2 oder 3 Geschwindigkeiten einstellen. Über eine Tastenkombination können Sie die Geschwindigkeit wechseln.
- 3 Die Klicksperre bewirkt, dass die linke Maustaste aktiviert bleibt. Sie können sie wieder deaktivieren, indem Sie nochmals klicken.
- 4 Die Autoklickfunktion löst nach einer eingestellten Zeit ein automatisches Klicken auf ein anzuklickendes Feld aus.

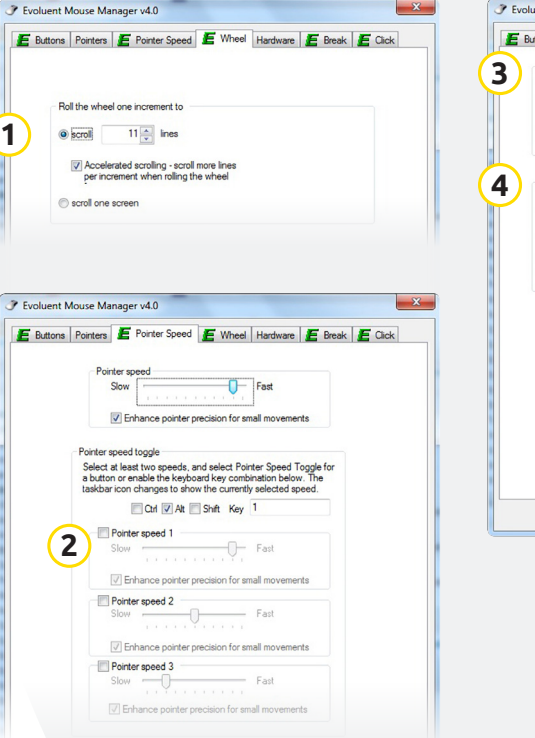

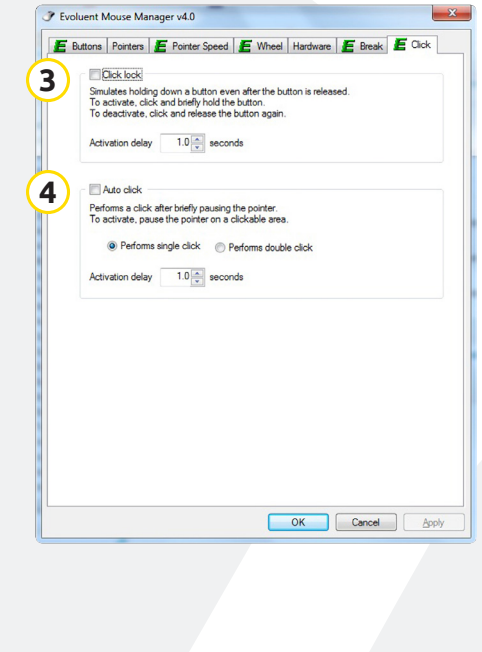

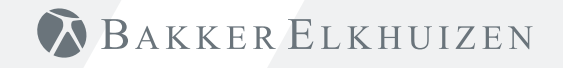

## **Hinweis**

Kombinieren Sie die Evoluent-Maus mit einer kompakten Tastatur zur Verringerung der Belastung des Armes bei der Bedienung der Maus.

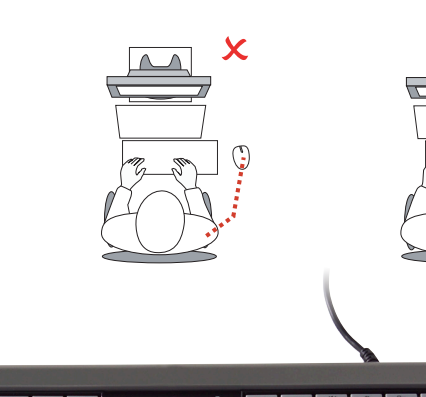

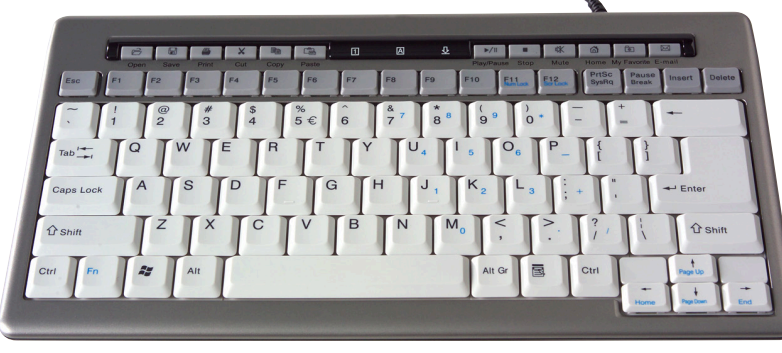

BAKKER ELKHUIZEN

www.bakkerelkhuizen.de

Weitere Informationen über unsere ergonomischen Lösungen finden Sie auf unserer Website: **www.bakkerelkhuizen.de**